## **Control the XY graph window (HI)**

## Controlling the XY graph window

The following controls are located in the upper right corner of a XY graph window opened in the process [D2000 HI](https://doc.ipesoft.com/display/D2DOCV21EN/D2000+HI+-+Human+Interface):

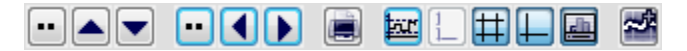

The controls are described in the following table.

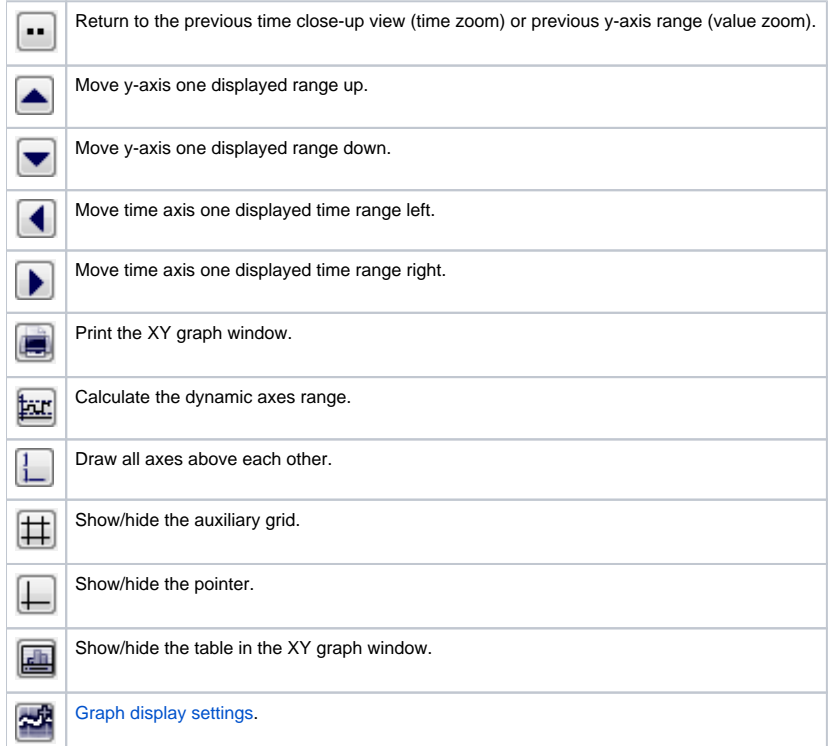

Indicator in the upper left corner of the graph window  $\boxed{44.089}$  displays the current position of the y-axis pointer. It is displayed only if the pointer is enabled  $(\bigsqcup)$ .

## **Note:**

Audible alert (beep) when using the time or the value zoom can be disabled - see the parameter group [Graphs](https://doc.ipesoft.com/display/D2DOCV21EN/Console+preferences#Consolepreferences-grafy_parametre) in the **Console preferences** (or **User preferences**) dialog box - the **Beep on zoom** option).

## **Related pages:** ⊕

[Description and controlling the XY graph window](https://doc.ipesoft.com/pages/viewpage.action?pageId=42715615)